**4**

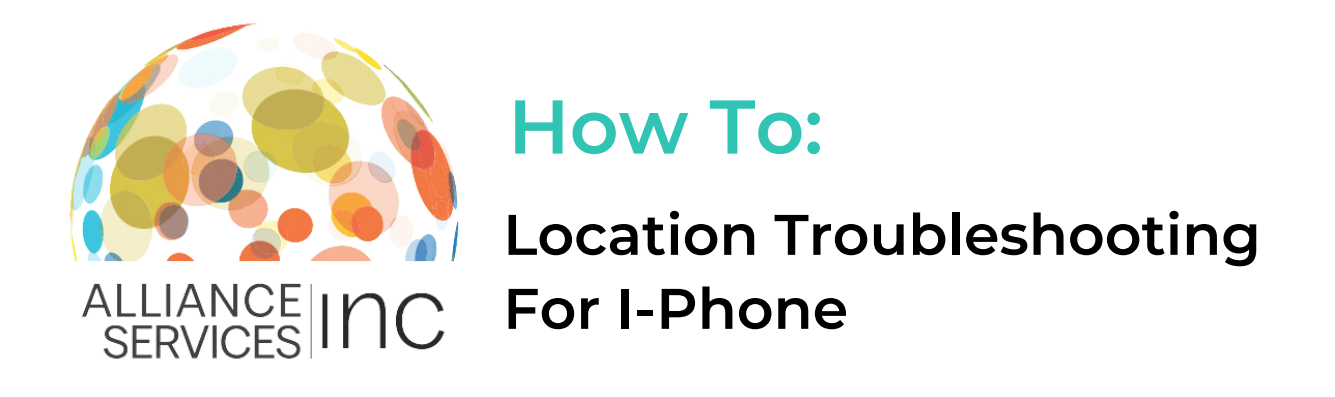

When clocking in and out of the Workforce Portal to complete your electronic timesheet, the Workforce Portal requires location access. This is to ensure that you are present at the facility when your shift begins.

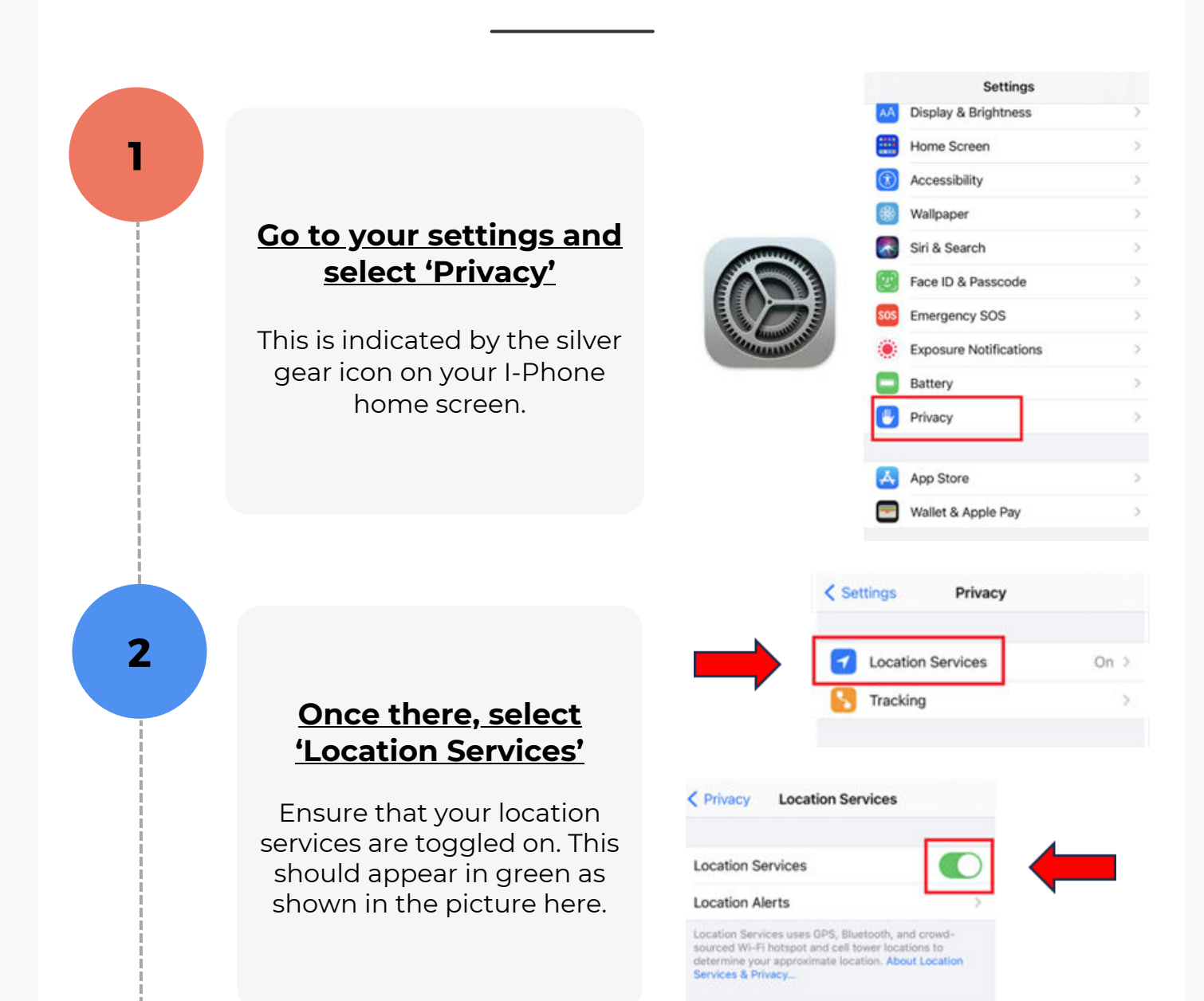

"Gloria's iPhone" is being used for location sharing.

You will not be able to start your shift until location is enabled. If you are having issues enabling your location on your I-Phone, follow the steps below!

## **Scroll down to select the browser you are using**

For I-Phones, the default browser is usually Safari or Chrome.

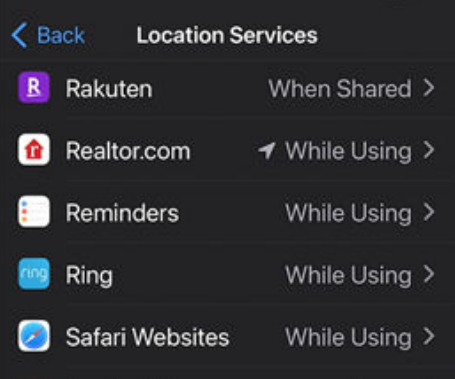

## **Click the browser name to change location settings**

Ensure there is a checkmark next to 'While using ap' and ensure 'Precises location' is toggle on.

This should appear in green as shown in the picture.

Congratulations! You've successfully enabled your location.

## ALLOW LOCATION ACCESS Never Ask Next Time Or When I Share While Using the App App explanation: "Websites you visit may request your location." Precise Location

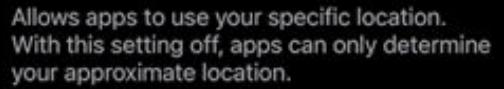